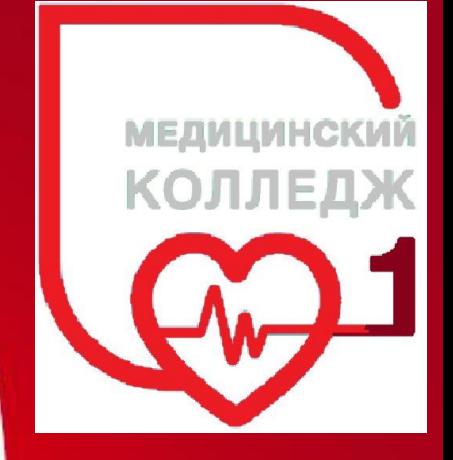

Среда проектирования Visual Basic

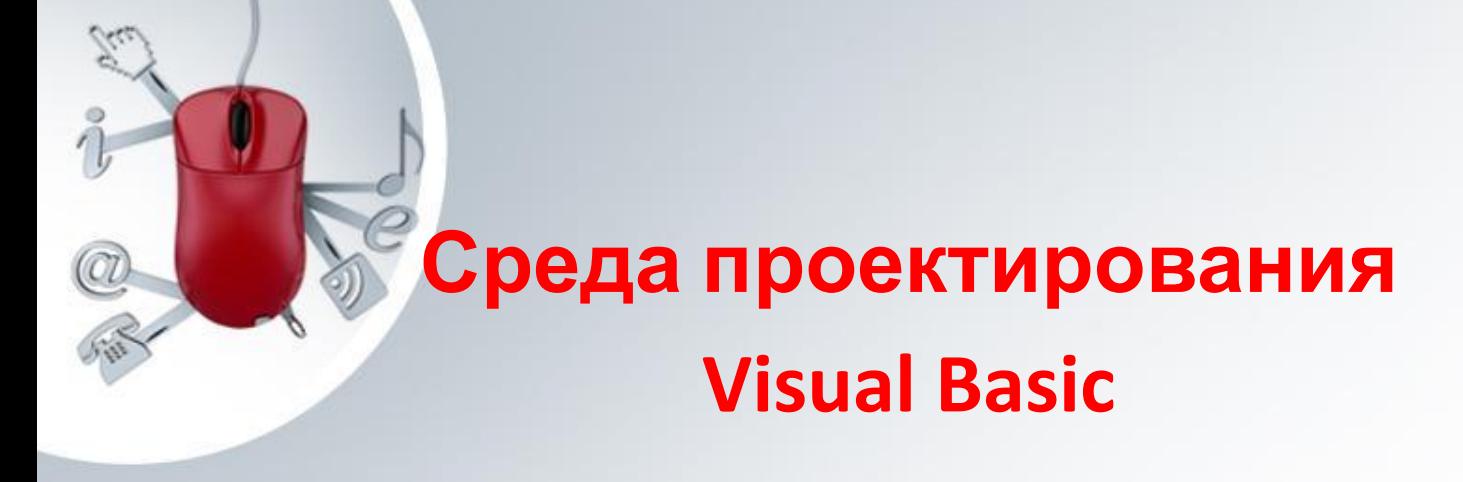

Название языка программирования BASIC (БЕЙСИК) – аббревиатура английских слов Beginner's All-purpose Symbolic Instruction Code (язык программирования общего назначения для начинающих).

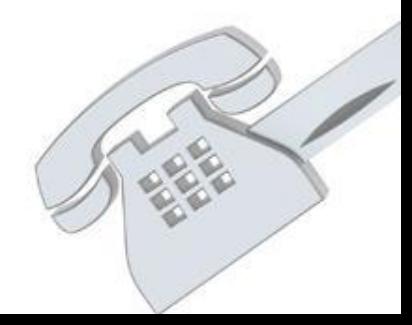

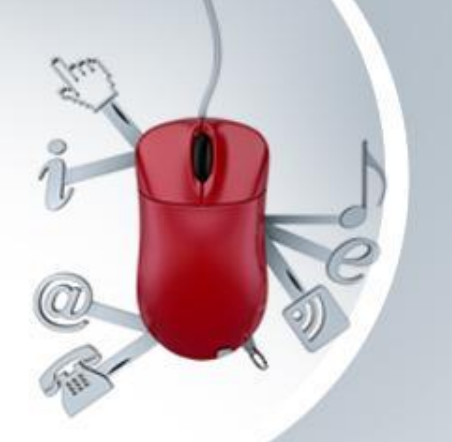

## *Особенности среды программирования Visual Basic*

*Visual Basic* -один из первых языков, поддерживающий *событийно управляемое программирование.* Слово Visual (Визуальный) в рассматриваемой версии этого языка означает, что при создании программ многие операции выполняются визуальными средствами, т.е. без непосредственного написания кода.

Разработка программного интерфейса осуществляется на принципах объектноориентированного подхода. Характерным является существование на экране в любой момент времени множества *объектов*: окон, кнопок, меню, текстовых и диалоговых окон и т. п.

Для каждого объекта на экране существует ряд возможных *событий*. Одни из них производятся пользователем: щелчок по кнопке мыши, ввод

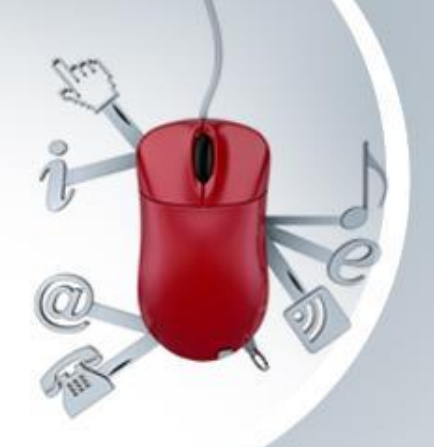

Построение Windows - приложения в системе Visual Basic будем называть *созданием программного проекта.*

Каждое событие проявляется в определенных *действиях* (откликах программы). Эти действия можно разделить на две группы:

- Первая является следствием *свойств объекта, которые* устанавливаются программистом из некоторого стандартного перечня свойств. Изменить поведение объекта в этом случае программист не может.
- Вторая группа действий (отклика) полностью определяется программистом. Это обеспечивается возможностью задания процедуры VB для каждого возможного для объекта события, причем программист заполняет кодом процедуры только тех событий, которые в данной программе представляют интерес.

Таким образом, VB предоставляет пользователю объектно– ориентированную среду проектирования, основанную на событиях. Процесс разработки программы в этой среде сводится к выбору набора объектов и их свойств, заданию событий и процедур их обработки, которые в совокупности обеспечивают решение поставленной задачи.

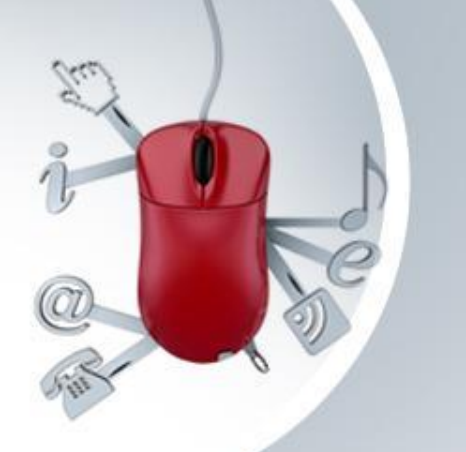

*Основные понятия VB*

Рассмотрим смысл трех важнейших понятий Visual Basic – это *экранная форма, программный модуль и программный проект.*

**1.** *Экранная форма* – это *графическое представление* окна Windows- приложения вместе с *содержанием* этого окна. *Содержание* – включает в себя:

совокупность *свойств* этого окна с их *значениями*; совокупность *объектов*, находящихся в этом окне; совокупности *свойств* этих *объектов* также с их *значениями*. *Код* – это совокупность программных операторов, которые сообщают приложению, какие действия нужно выполнить. *Программный код* – это программа на языке Visual Basic. Код на языке Visual Basic вводится, редактируется и просматривается в окне *Код(*Code) (Окно программного кода). Программный код проекта существует не сам по себе, он не оторван от экранной формы, а *привязан* к отдельным ее элементам (объектам).

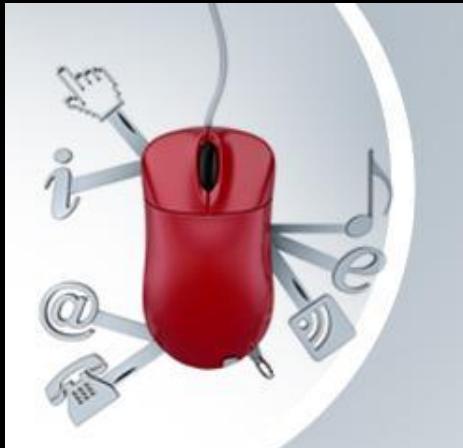

**Public Class Form1**

 **Privat Sub** 

**Batton\_Click()**

 **End Sub End Class**.

*2 Программный модуль* – это хранящийся в отдельном файле программный код (текст некоторой программы). Он может использоваться чаще всего при решении одной, а иногда и нескольких задач. Часто под термином программный модуль подразумевают программный код, который относится к одной программной форме. *3 Программный проект (*или просто *проект*) *–* набор создаваемых файлов, которые составляют Windows-

приложение.

Весь программный код в VB находится внутри процедур. *Процедура* – это подпрограмма. Она начинается оператором **Sub** и заканчивается операторами **End Sub**, между которыми помещается программный код. Имя процедуры обработки события состоит из имени объекта и имени события (см. сверху):

# **Окно Visual Basic**

Окно Visual Basic (или главная панель проекта) содержит как стандартные элементы Windowsприложений, например, строка меню, панель инструментов, так и элементы характерные для VB (окно инструментов).

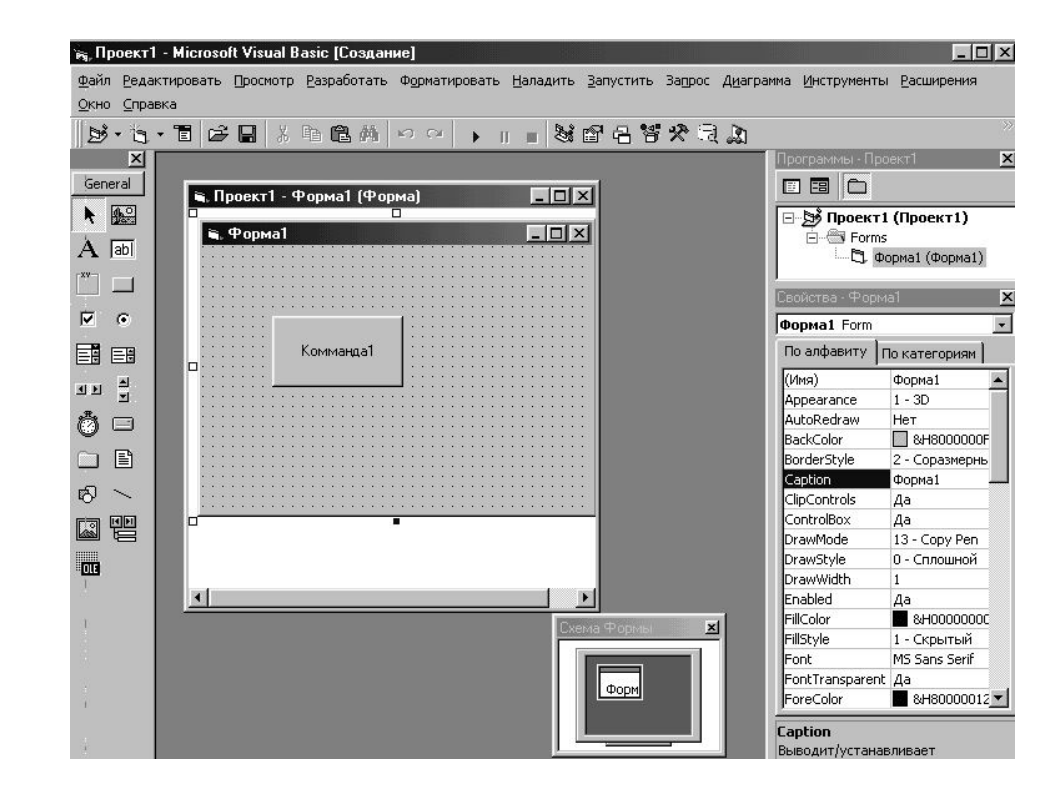

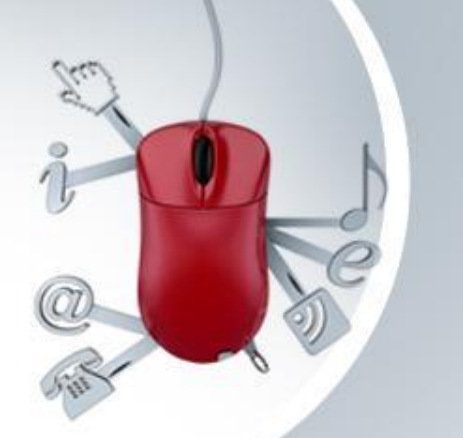

*Стандартные элементы: строка меню, панель инструментов*

*Строка меню* Visual Basic содержит многие *стандартные* команды, которые имеются в других приложениях Windows. Кроме стандартных команд в меню Visual Basic имеются команды характерные только для него. *Панель инструментов* обеспечивает доступ ко многим командам меню с помощью одной кнопки Экранная форма Visual Basic может содержать следующие окна:

окно (панель) *элементов управления - о*кно инструментов (Toolbox);

окно Form – окно экранной формы (Object);

окно Properties *–* окно свойств (Properties);

окно редактирования *кода*.

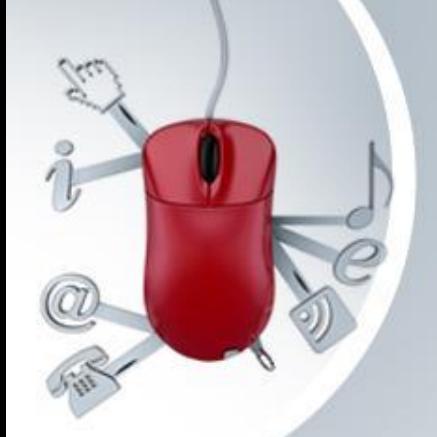

### *Формы, элементы управления*

*Формы*

Первым шагом при разработке приложения на VB является создание видимой части приложения, с которой взаимодействует пользователь.

*Формы* - это объекты, которые обладают *свойствами*, определяющими их внешний вид, *методами*, определяющими их поведение, и *событиями*, которые определяют их взаимодействие с пользователем. Окно Form - это основная рабочая область, она составляет фон приложения. Окно Form содержит интерактивные объекты программы, такие как командные кнопки, метки, текстовые окна, полосы прокрутки и другие элементы управления. Эти объекты помещают в окно Form в процессе разработки интерфейса (создания окна приложения).

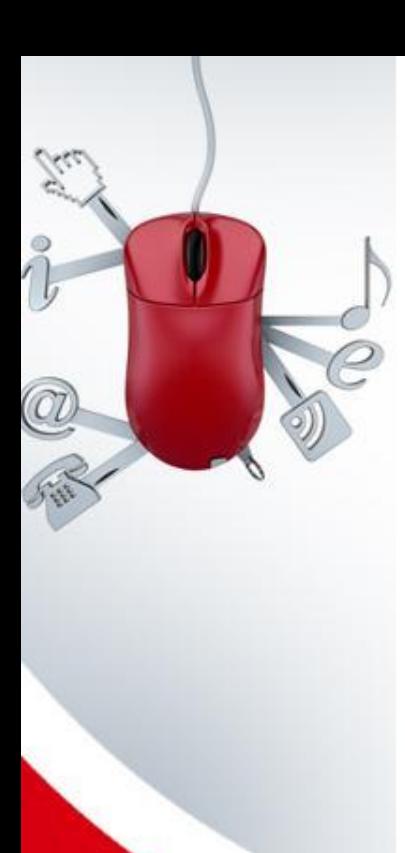

### *Элементы управления*

Объекты в панели инструментов Visual Basic называют *элементами управления.*

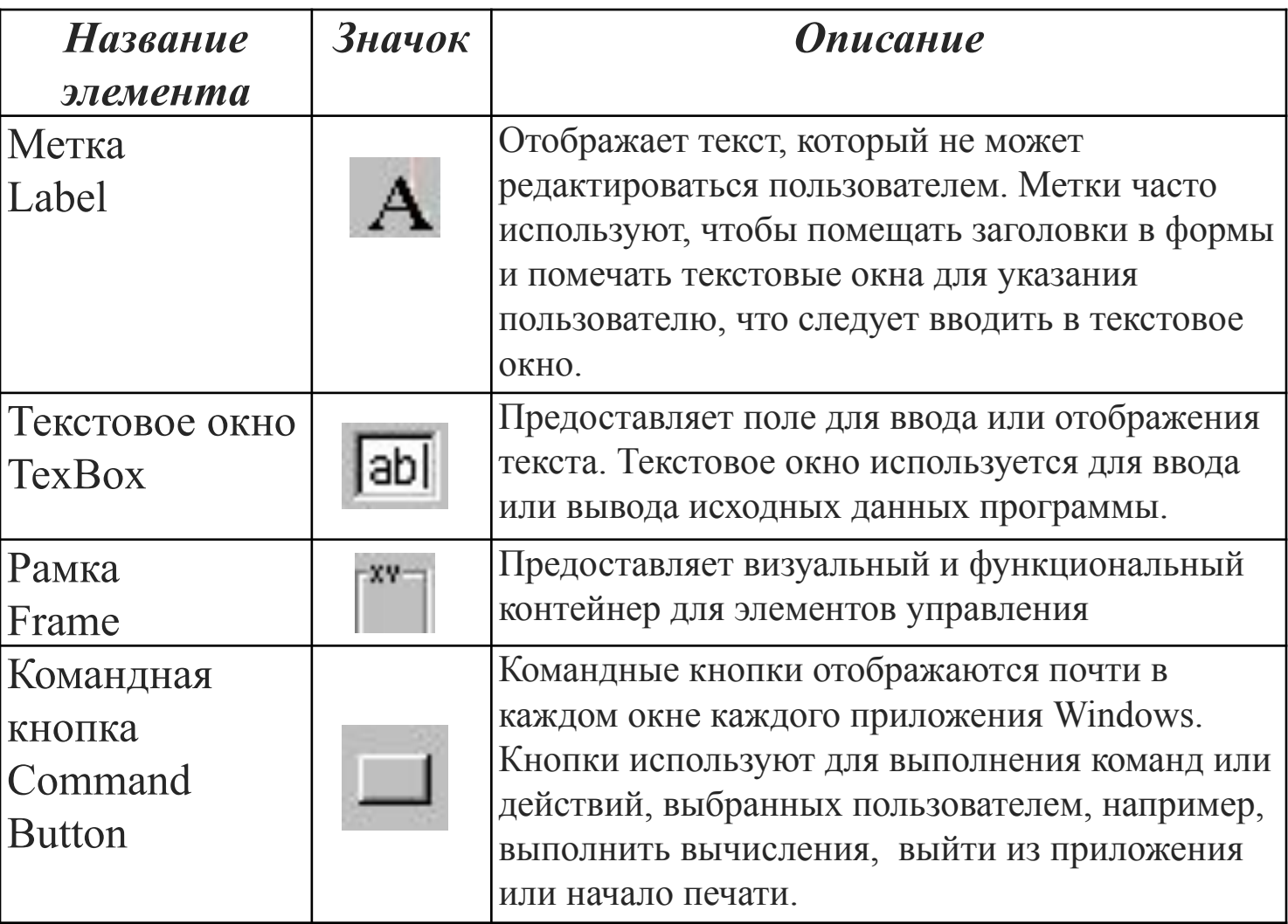

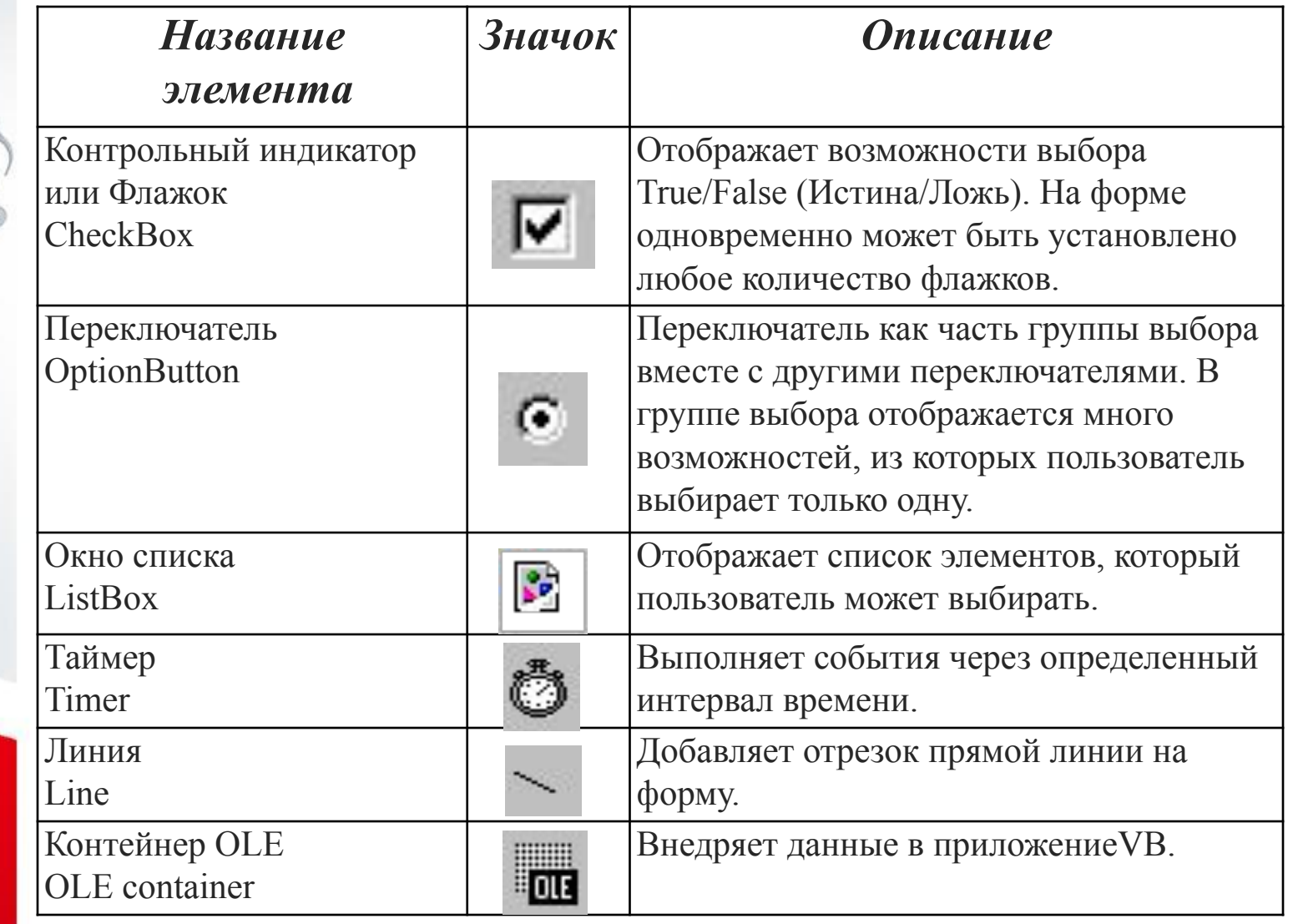

a

Элементы управления являются объектами, поэтому они имеют свойства, методы и события.

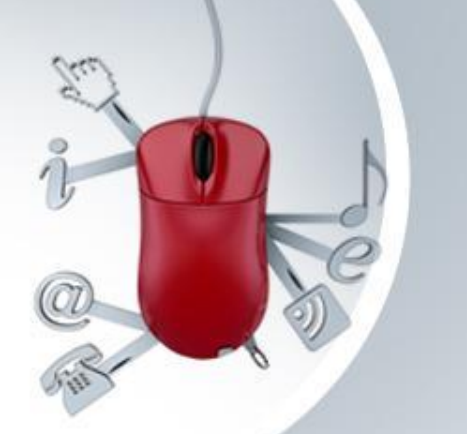

### *ОБЩИЕ свойства объектов*

Каждый объект в Visual Basic обладает свойствами, значения которых определяют поведение и внешний вид объекта в проекте. Форма и элементы управления точно так же, как и остальные объекты, имеют свойства. Свойства формы задают с помощью *окна свойств формы*. Общие свойства объектов:

**Name** — имя элемента, позволяющее получить доступ к его свойствам и методам. Свойство *Name(имя)* выводит имя, использованное в коде для идентификации объекта. **BackColor** — цвет фона, на котором отображается текст или графическое изображение, например, свойство *BackColor*  задает цвет фона командной кнопки. **ForeColor** - цвет переднего плана рисунка или текста.

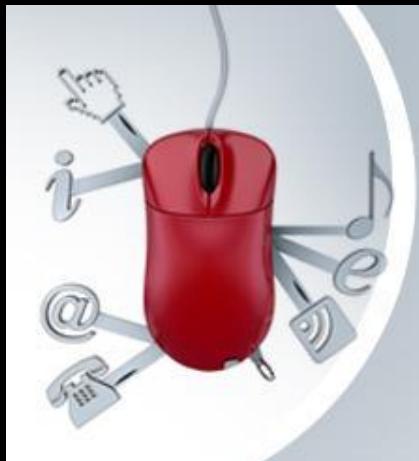

**Font** — выдает диалоговое окно *Font,* в котором можно установить тип, атрибуты и размер шрифта используемого в тексте элемента (текст элемента TextBox, Label, надписи кнопки и т.д.).

**Text** - текст, отображаемый элементами, воспринимающими ввод пользователя (например, в элементе TextBox).

**Width, Height —** ширина и высота элемента. По умолчанию в качестве единиц измерения используют твипы (1 дюйм равен 1 440 твипам, 1 дюйм = 2,54 см).

**Visible** — видимый. Установка значения этого свойства равным False делает элемент невидимым.

**Style** определяет, отображается ли командная кнопка как стандартная командная кнопка Windows(если установлено на "0-Стандартный" или как командная кнопка с цветом или возможным изображением.

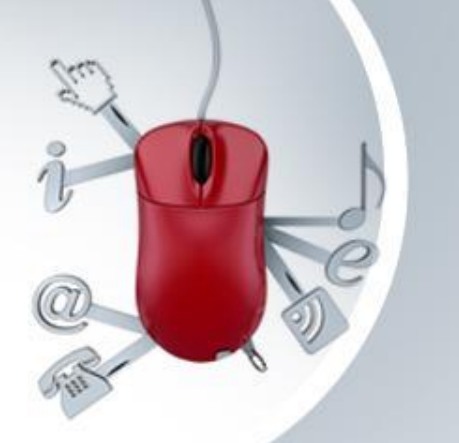

#### *Основные события*

Объекты могут реагировать на события – действия пользователя или другие внешние действия, например, щелчок мыши по кнопке. Программист в программном коде должен указать, что должно происходить при возникновении этого события, то есть написать *код, который будет выполняться в ответ на событие – процедуру обработки события*.

Для многих элементов управления общими являются следующие события:

*Click -* щелчок кнопкой мыши на объекте;

*Dbclick -* двойной щелчок мыши на объекте;

*Load -* загрузка формы;

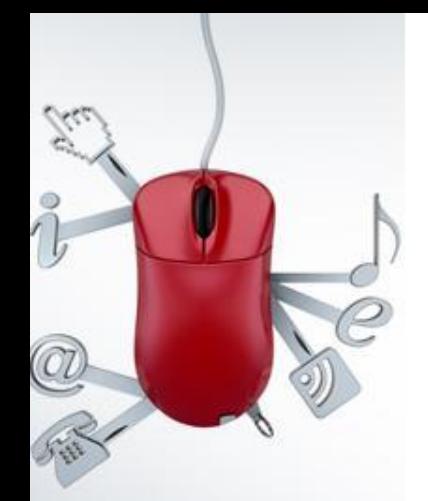

#### **Программирование на Visual Basic**

#### *Основные символы языка*

Основные символы языка делятся на буквы, цифры и специальные символы.

*Буквы (буквы латинского алфавита):*

*A, a, B, b, C, c, D, d,….,X ,x, Y, y, Z, z*

*Цифры:* 0, 1, 2, 3, 4, 5, 6, 7, 8, 9

*Специальные символы:*

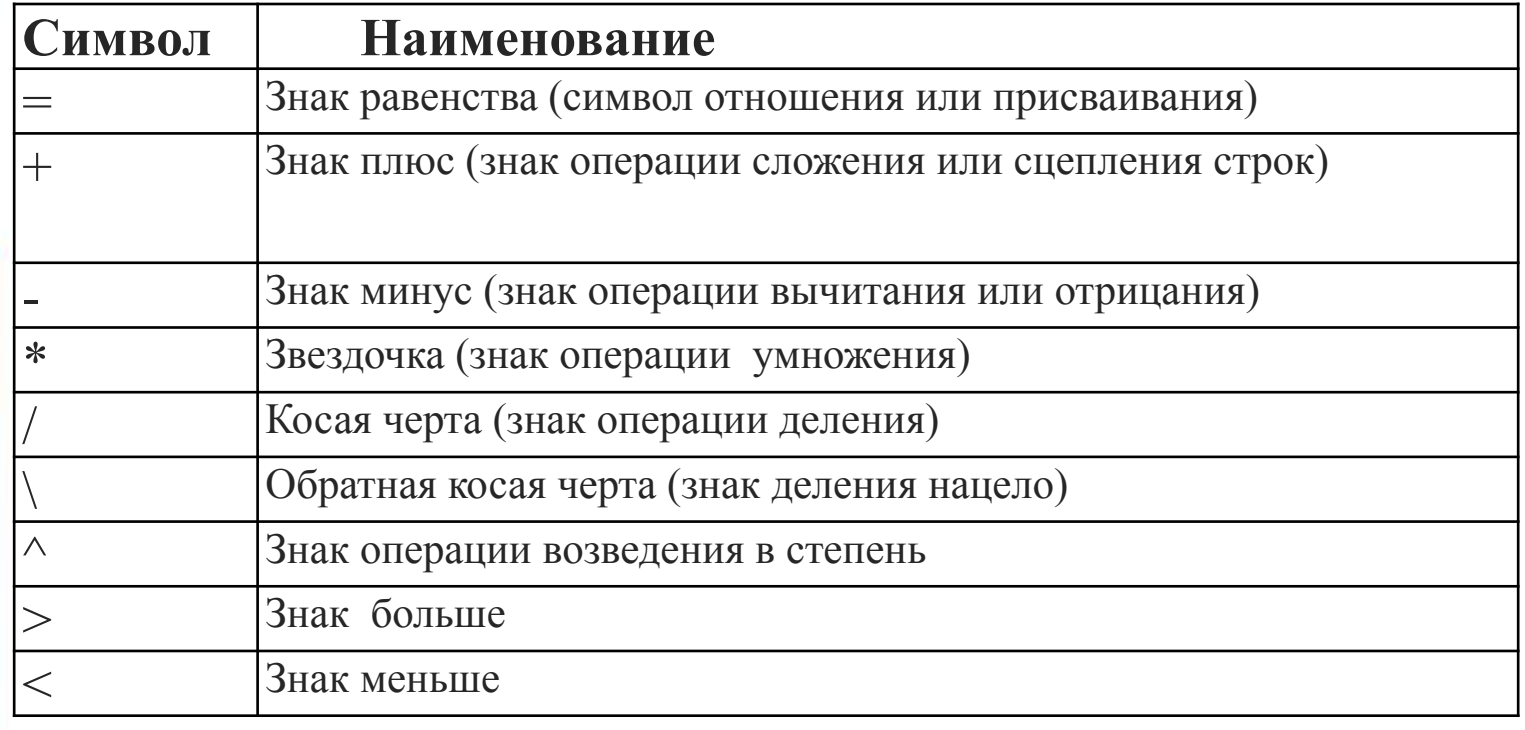

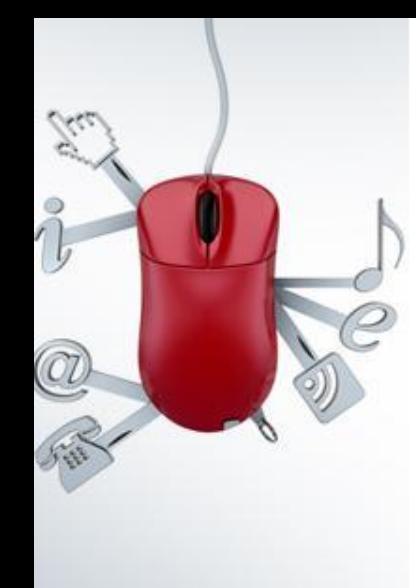

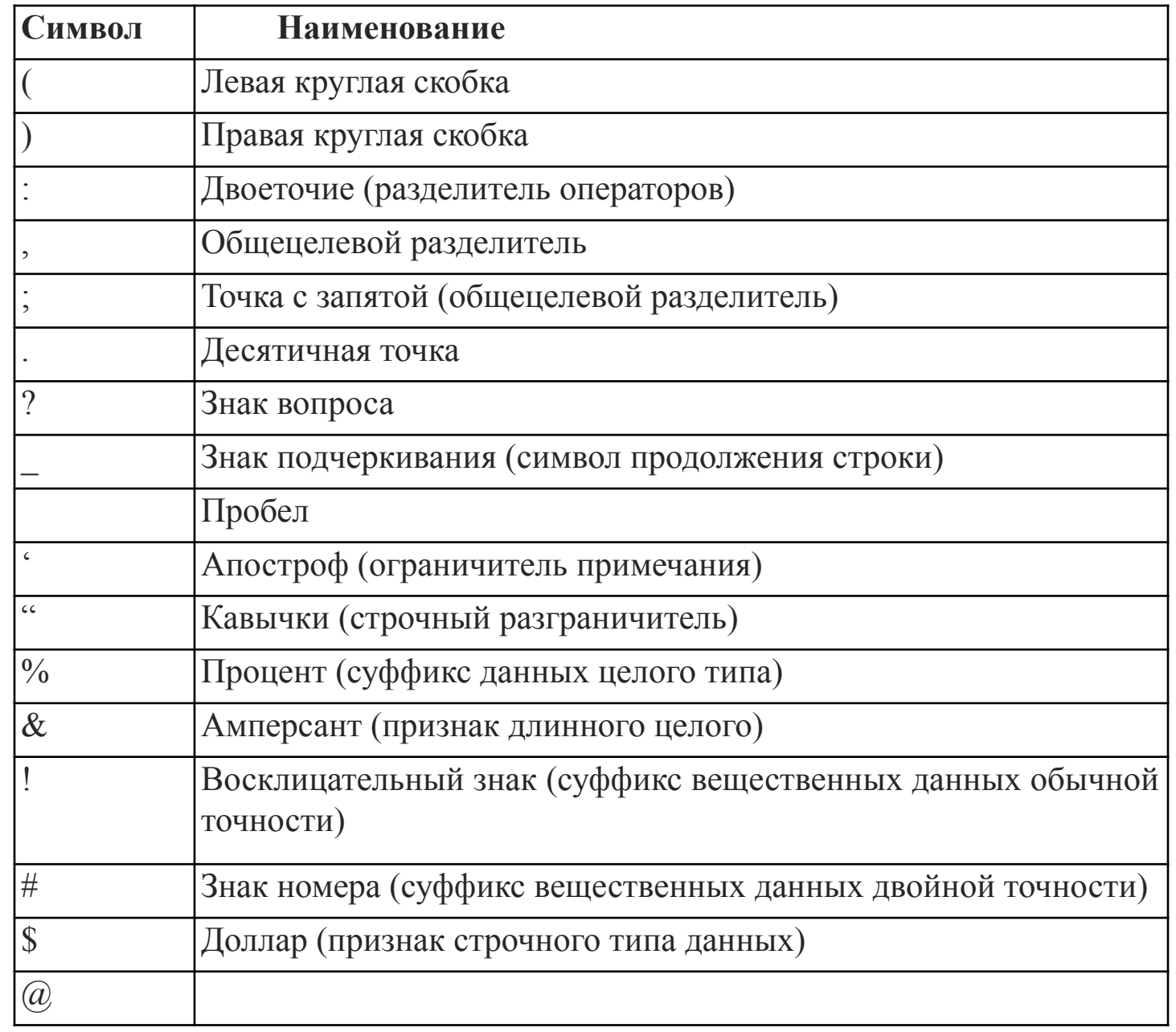

*VB содержит 31 букву русского алфавита.*

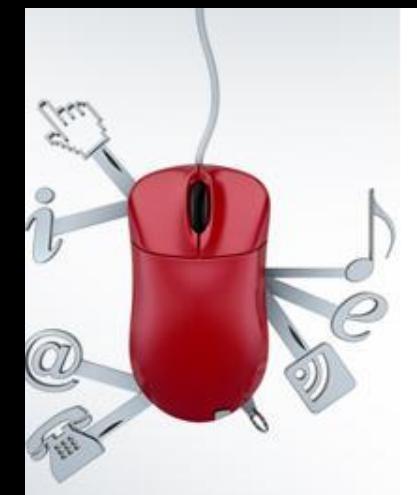

### *Данные*

VB позволяет обрабатывать любую информацию, представленную в виде чисел или текста.

По типу *данные* делятся на три большие категории: *численные, строковые* (текстовые) и *специальные*. *Тип данных* определяет множество допустимых значений, которое может принимать переменная, и каким образом данные хранятся в памяти компьютера.

VB поддерживает следующие *основные* типы данных:

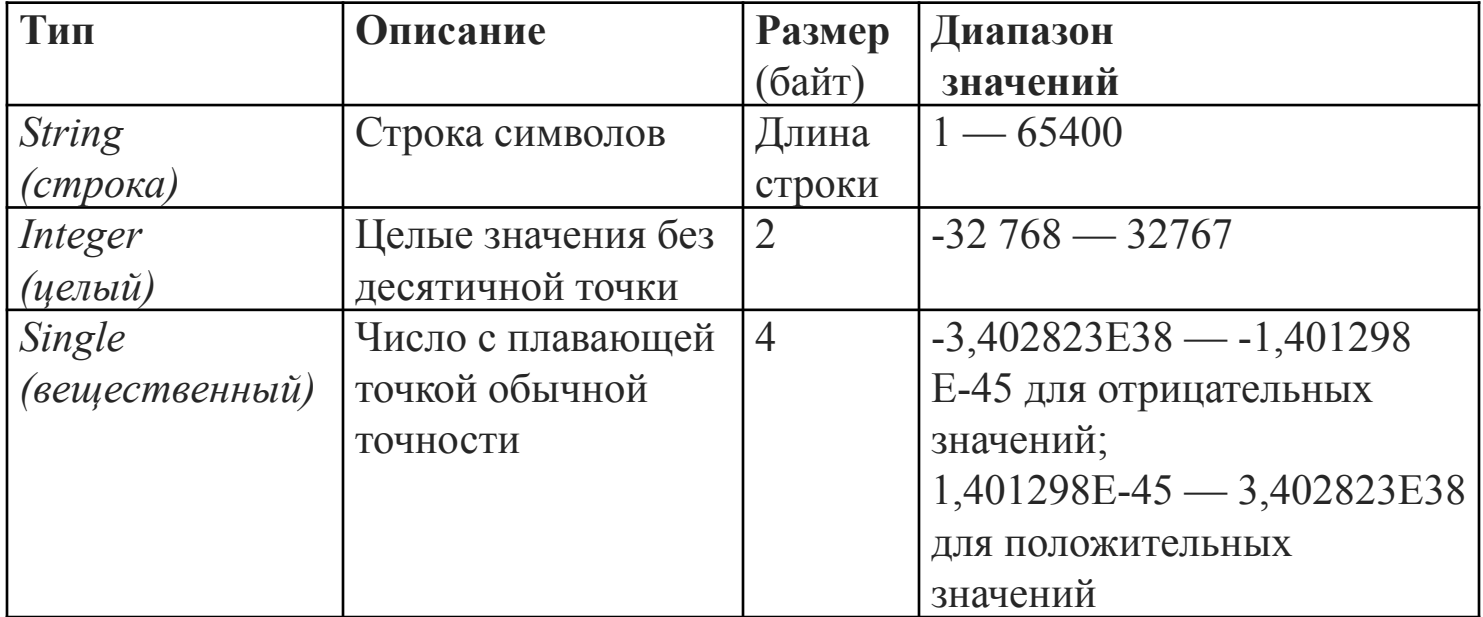

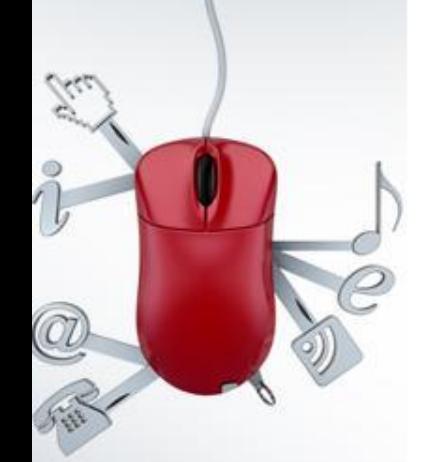

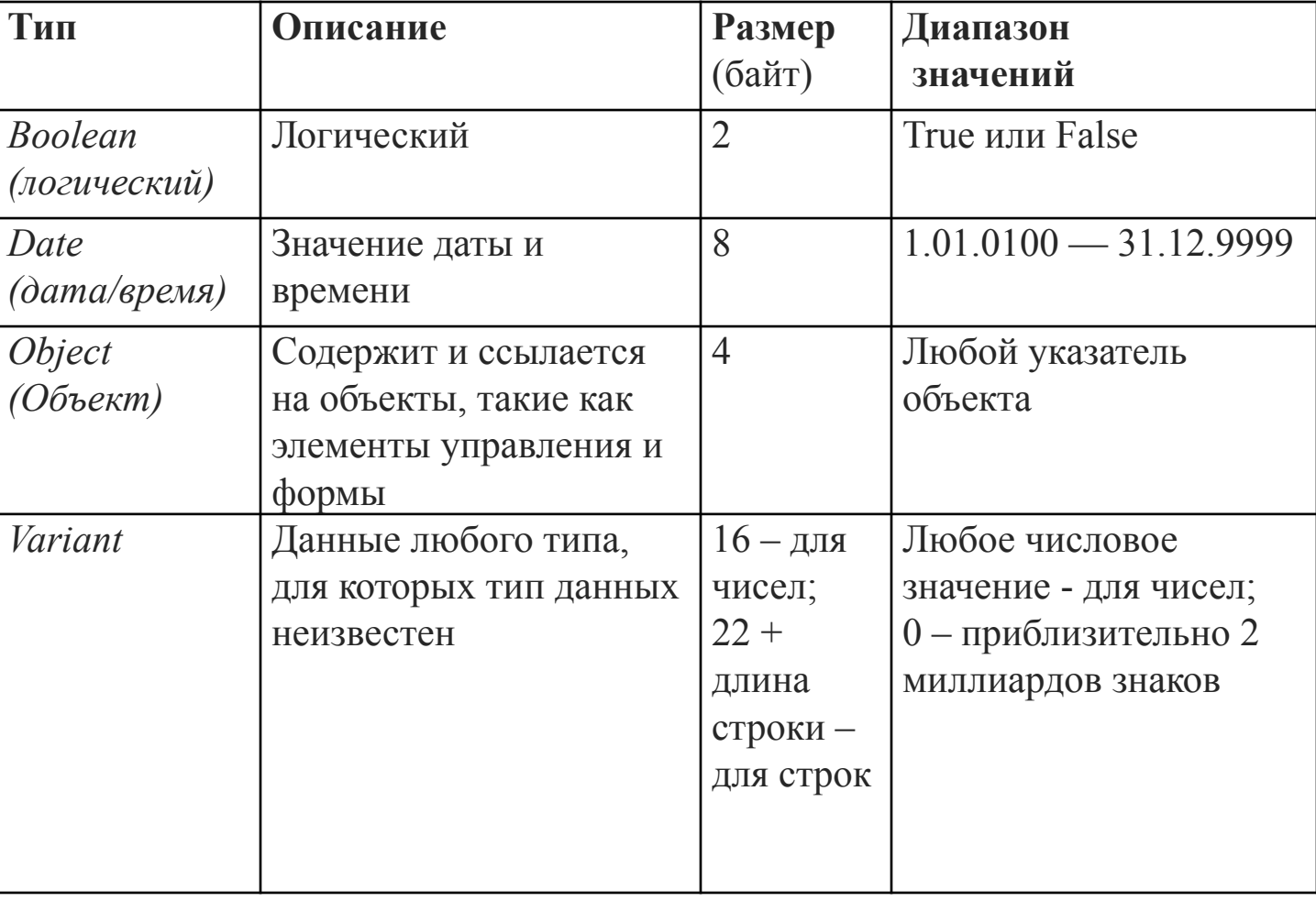